# **PERANCANGAN APLIKASI BUKU TAMU MENGGUNAKAN INTEGRATED DEVELOPMENT ENVIROMENT (IDE) VISUAL STUDIO DI STIKES MUHAMMADIYAH PALEMBANG**

#### <sup>1</sup>Muhammad Sazili Alfian, <sup>2</sup>Dinny Komalasari

<sup>1</sup>Manajemen.Informatika, Fakultas Vokasi, Universitas Bina Darma, criens999@gmail.com <sup>2</sup>Manajemen Informatika, Fakultas Vokasi, Universitas Bina Darma, dinny.komalasari@binadarma.ac.id

*Abstract.- Muhammadiyah Palembang College of Health Sciences is one of the private institutions most in demand by prospective students;who;wish;t; study as a midwife or nurse. In their daily life, the STIKes Muhammadiyah Palembang office is visited by many guests, both students and guests from other*  agencies. The guest data collection process at this agency is still not computerized, so mistakes often *occur in guest data collection. The design method is done by making DFD.(Data.Flow.Diagram) and*  UML (Unified Modeling Language). After that, using MySql, guest data will be saved. To design an *application that functions to help process and create guest data reports to make it faster and more efficient. By using the C Sharp programming language and PhpMyAdmin as a place to store guest data, the result is a guest book application that simplifies and minimizes the risk of errors in guest data processing. Guests who come must enter their personal data and then processed by the admin. The guest data that is processed can be made into a report if it is needed at any time.*

*Keywords: Guest, C Sharp, PhpMyAdmin*

**Abstrak -** Sekolah Tinggi Ilmu Kesehatan Muhammadiyah Palembang ialah.salah.satu instansi swasta yang paling banyak diminati oleh calon mahasiswa yang ingin menempuh pendidikan sebagai bidan atau perawat. Dalam kesehariannya kantor STIKes Muhammadiyah Palembang banyak dikunjungi oleh tamu baik mahasiswa ataupun tamu dari instansi lain. Proses pendataan tamu pada instansi ini masih belum terkomputerisasi sehingga sering terjadi kesalahan dalam pendataan tamu. Metode perancangan dilakukan dengan cara membuat DFD (*Data. Flow. Diagram.*) dan UML (*Unified Modeling Language*). Setelah itu dengan menggunakan *MySql*, data tamu akan di simpan. Untuk merancang sebuah aplikasi yang;berfungsi. membantu. mengolah dan membuat laporan data tamu agar lebih cepat dan efisien. Dengan mengguanakan bahasa pemrograman C *Sharp* dan *PhpMyAdmin* sebagai tempat menyimpan data tamu.Hasil yang dicapai adalah suatu aplikasi buku tamu yang mempermudah dan meminimalisir resiko kesalahan dalam pengolahan data tamu. Tamu yang datang harus menginputkan data diri lalu untuk selanjutnya diolah oleh admin. Data tamu yang diolah tadi dapat dibuat menjadi laporan jika sewaktuwaktu dibutuhkan.

*Kata kunci:* Tamu, C *Sharp*, PhpMyAdmin

#### **1. Pendahuluan..**

Di era modern. seperti sekarang. ini. Teknologi Komputer. mempunyai peranan yang sangat penting baik bagi perusahaan maupun institusi pemerintah. Semuanya mulai menggunakan atau mengganti system. yang. telah. ada. dengan. sistem yang terkomputerisasi. Aplikasi atau software merupakan bagian dari sistem komputerisasi yang paling sering digunakan oleh perusahaan atau instansi karena dapat mempermudah pekerjaan karyawannya. Berdasarkan pengoporasiannya, aplikasi dibagi menjadi tiga yaitu aplikasi. berbasis. web, aplikasi, berbasis, android dan aplikasi, berbasis, desktop. Saat ini STIKes Muhammadiyah Palembang dalam pendataan tamu masih menggunakan manual. Tamu yang datang ke STIKes Muhammadiyah Palembang harus didata terlebih dahulu dalam sebuah buku., Selain itu, jika ingin mencari tamu yang pernah datang harus membuka setiap lembar buku besar tersebut,

sehingga membutuhkan waktu yang sangat lama. Serta dalam penyajian laporannya yang kurang terstruktur.

Melihat fakta diatas STIKes Muhammadiyah Palembang membutuhkan aplikasi pendataan tamu yang dapat mempermudah dalam pengolahan data serta dalam penyajian laporan tamu masuk. Berdasarkan permasalahan yang dihadapi STIKes Muhammadiyah Palembang seperti diterangkan di atas, Penulis Menyarankan untuk membuat Aplikais Pendataan Tamu berbasis Desktop dengan Pengembangan system menggunakan aplikasi Visual Studio 2010 dan PhpMyAdmin sebagai database.

## **2. Tinjauan Pustaka,,,**

# **2.1 Pengertian Aplikasi.**

Aplikasi menurut Dhanta dikutip dari Sanjaya (2015) adalah software yang dibuat oleh suatu perusahaan computer untuk mengerjakan tugas-tugas tertentu, misalnya Microsoft Word, Microsoft Excel. Aplikasi berasal dari kata application yang artinya;penerapan lamaran penggunaan.[1]

## **2.2 Pengertian Buku Tamu**

Menurut, Apparation11 (2014), Definisi, *Guest, Book,* adalah "Sebuah buku tamu (atau disebut juga *guest book*, log tamu, buku pengunjung, album pengunjung) adalah sebuah kertas atau media elektronik yang ditujukan untuk pengunjung untuk mengakui kunjungan mereka ke suatu situs, secara fisik maupunberbasis web, dan meninggalkan detil seperti nama, alamat fisik atau alamat elektronik, dan komentar-komentar.".[2]

# **2.3 Pengerian Tamu**

Glorious Engine (2019: 10), Tamu adalah orang, yang, datang, berkunjung, ketempat orang, lain, orang yang diundang, untuk, datang, keperjamuan, orang, yang, datang untuk menginap, atau, pembeli, di, toko.[3]

## **2.4 Pengertian IDE**

Menurut;Veracious, (2018) "IDE merupakan program komputer yang memiliki beberapa fasilitas yang diperlukan dalam pengembangan perangkat lunak. Tujuan dari IDE adalah untuk menyediakan semua utilitas yang diperlukan dalam membangun perangkat lunak."[4]

# **3. Metodologi. Penelitian.**

Metode yang digunakan untuk penelitian ini adalah metode waterfall, model *waterfall* adalah, model, klasik yang bersifat, sistematis, berurutan dalam membangun software, nama model ini sebenarnya adalah "*Linear Sequential Model*". Model ini sering disebut juga dengan "*classic life cycle*" atau metode waterfall (pressman, 2015).[5]

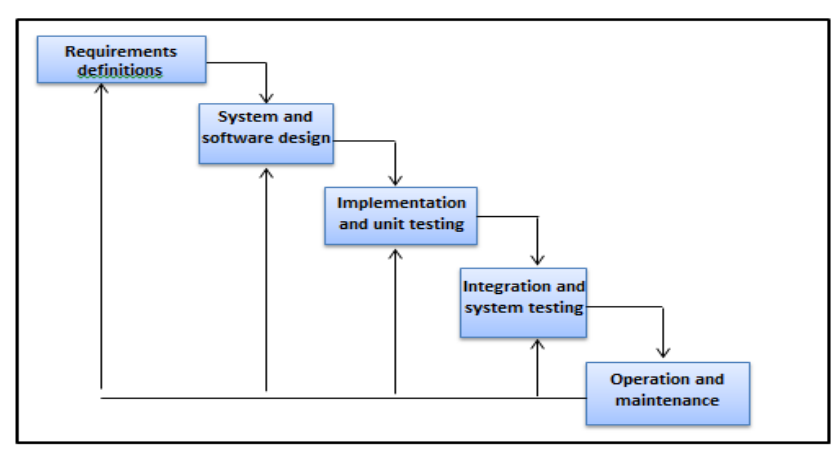

Gambar 1. Metode Waterfall

## **4. Hasil. dan. Pembahasan.**

# **4.1 Planning**

Berdasarkan, pengamatan yang telah dilakukan penulis di STIKes Muhamadiyah Palembang, sistem pendataan tamu yang sedang berjalan selama ini masih dilakukan secara manual yang berpotensi membuat data menjadi kurang akurat dan efisien, serta dalam proses pembuatan laporan masih di ketik ulang menggunakan Microsoft Excel sehingga akan memakan waktu yang relatif lama. Berdasarkan permasalahan yang ada pada STIKes Muhammadiyah Palembang penulis memberikan solusi untuk membuat "Perancangan Aplikasi Buku Tamu menggunakan Integrated Development Enviroment (IDE) Visual Studio di STIKes Muhammadiyah Palembang ".

## **4.2 Modelling**

Pada proses perancangan yang akan dibangun,

dibuat.dengan.menggunakan.beberapa.bentuk rancangan.yaitu.*UseCase.Diagram*, *Activity Diagram*, *Class Diagram*.

1) Use Case Diagram

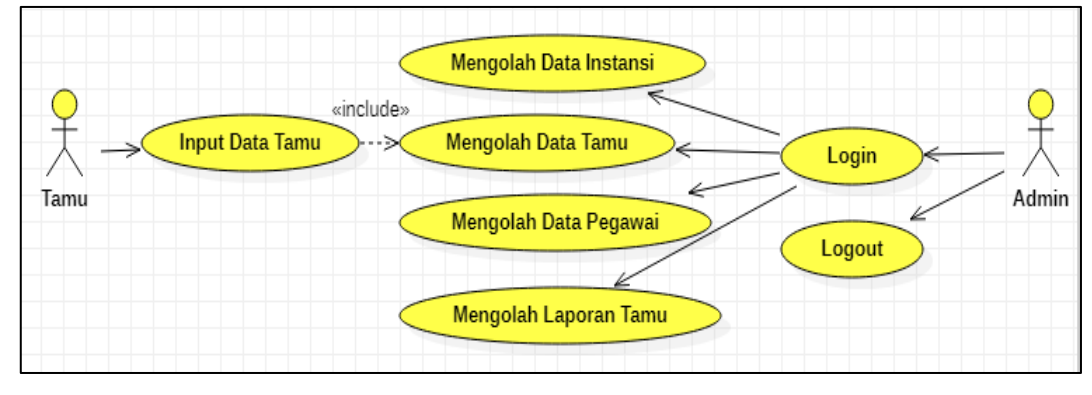

Gambar 2. Use Case Diagram

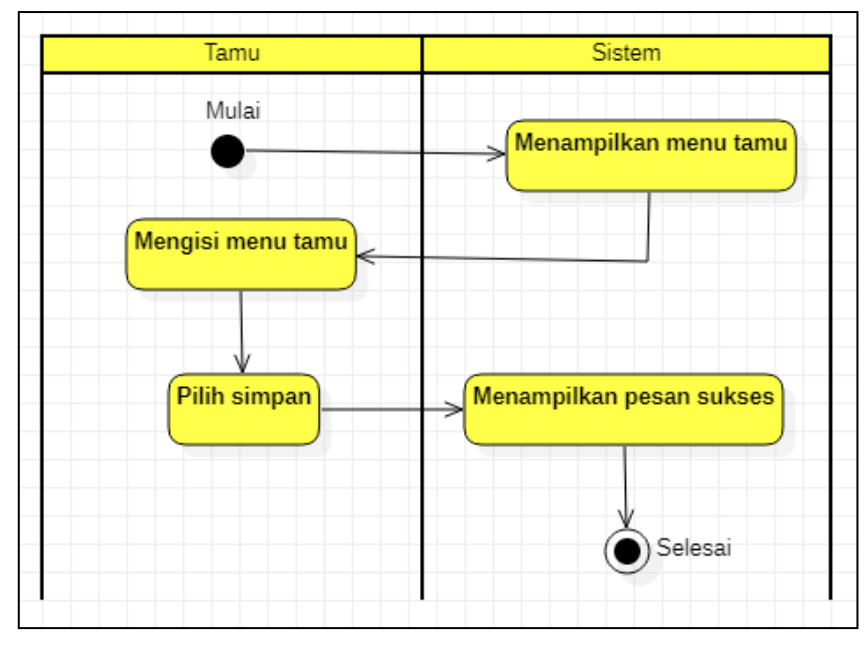

2) Activity Diagram

Gambar 3. Activity Diagram

## 3) Class Diagram

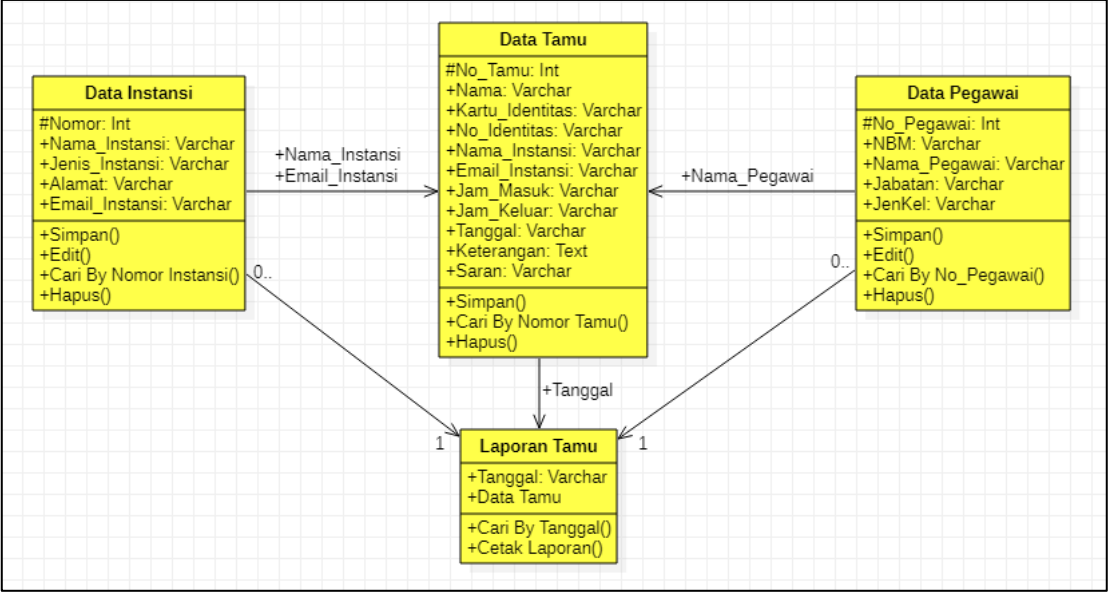

Gambar 4. Class Diagram

## 4) Tabel

Berdasarkan class diagram dari beberapa table yang saling berhubungan dengan basis data yang menjelaskan media-media penyimpanan yang digunakan.

|                |                 |             | Tabel 1. Tabel Data Tamu |                       |
|----------------|-----------------|-------------|--------------------------|-----------------------|
| N <sub>0</sub> | Field           | Tipe        | <b>Ukuran</b>            | Keterangan            |
| 1.             | No Tamu         | Primary Key | 4                        | Nomor Tamu            |
| 2.             | Nama            | Varchar     | 30                       | Nama Tamu             |
| 3.             | Kartu_Identitas | Varchar     | 15                       | Jenis Kartu Identitas |
| 4.             | No_Identitas    | Varchar     | 20                       | No Kartu Identitas    |
| 5.             | Nama_Instansi   | Varchar     | 30                       | Nama Instansi Tamu    |
| 6.             | Email_Instansi  | Varchar     | 30                       | Email Instansi        |
| 7.             | Jam_Masuk       | Varchar     | 6                        | Jam Masuk Tamu        |
| 8.             | Jam_Keluar      | Varchar     | 6                        | Jam Keluar Tamu       |
| 9.             | Tanggal         | Varchar     | 21                       | Tanggal Kedatangan    |
| 10.            | Keterangan      | Text        |                          | Keterangan Tamu       |
| 11.            | Saran           | Varchar     | 200                      | Saran Dari Tamu       |

Tabel 2. Tabel Instansi

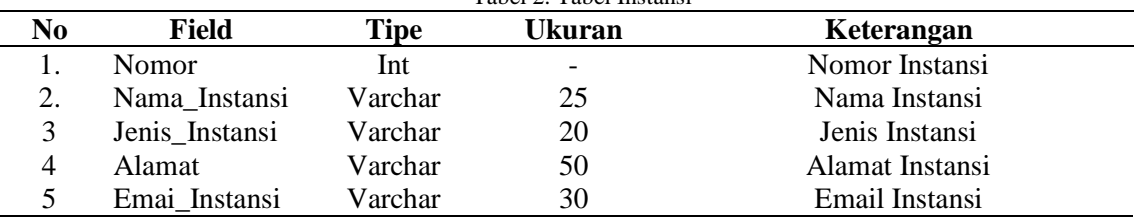

## **4.3 Construction**

Pada tahap ini menampilkan beberapa kegiatan penggunaan user pada Aplikasi Buku Tamu menggunakan Integrated Development Enviroment (IDE) Visual Studio di STIKes Muhammadiyah Palembang.

1) Halaman menu awal

Pada Menu awal user dapat memilih menu sesuai dengan wewenang.

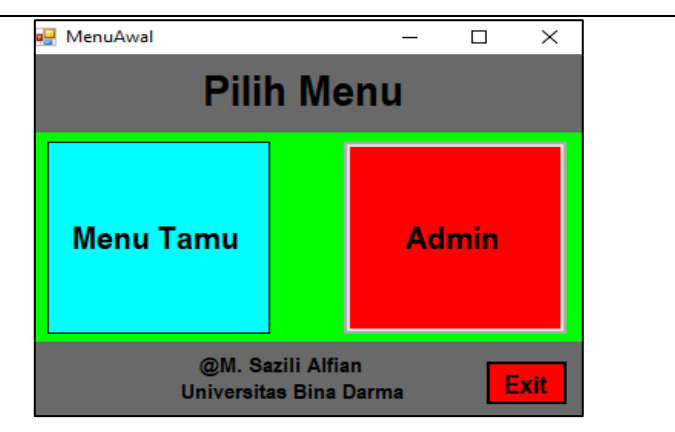

Gambar 5. Halaman Menu Awal

#### 2) Halaman Tamu

Menu Tamu merupakan menu yang diperuntukan untuk tamu. Pada menu ini tamu dapat melakukan aktivitas menyimpan data diri dan melihat history tamu yang pernah berkunjung.

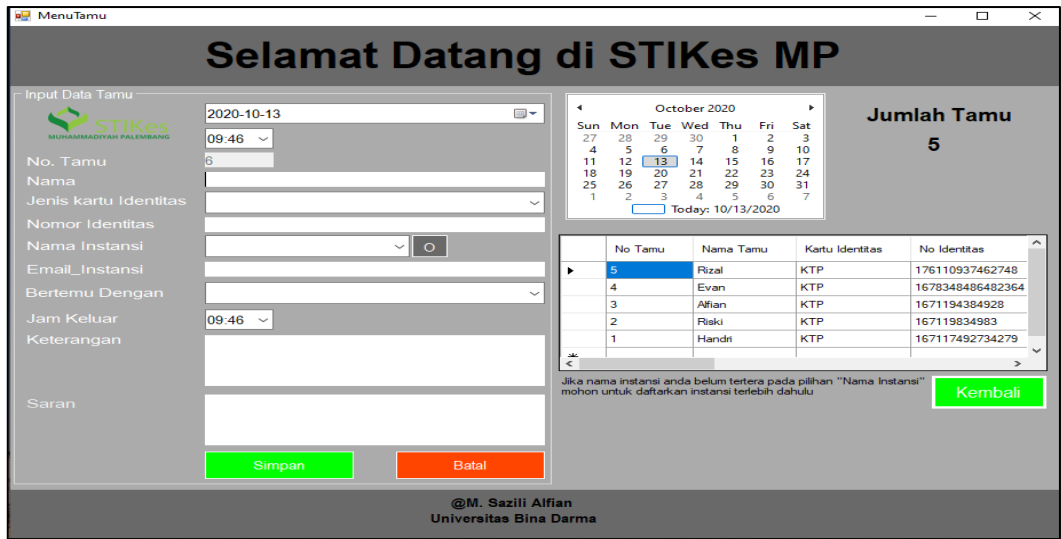

Gambar 6. Halaman Tamu

# 3) Halaman Menu Login

Pada Halaman ini admin harus login dulu agar bisa mengakses menu admin.

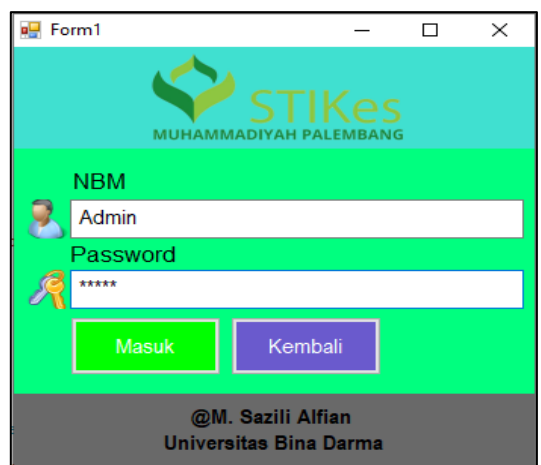

Gambar 7. Halaman Menu Login

#### 4) Halaman Menu Data Pegawai

Pada Halaman Menu Data Pegawai admin dapat mengolah data pegawai.

| MenuDataPegawai                             |                |                                |           |            |                          |                  | о                   | X                      |
|---------------------------------------------|----------------|--------------------------------|-----------|------------|--------------------------|------------------|---------------------|------------------------|
|                                             |                | <b>Menu Data Pegawai</b>       |           |            |                          |                  |                     |                        |
| No. Pegawai                                 | $\overline{5}$ |                                |           | No Pegawai | <b>NBM</b>               | Nama<br>Pegawai  | Jabatan             | Jenis<br>Kelamin       |
| <b>NBM</b>                                  |                |                                |           |            | 171450009                | M. Sazili Alfian | Kepala Bagian Humas | Laki - Laki            |
| <b>Nama</b>                                 |                |                                |           |            | 194793579754 Riko Adrian |                  | Kabag, Adum         | Laki - Laki            |
| Jabatan                                     |                |                                |           | 3          | 032850285408 Alina       |                  | Recaivesionis       | Perempual <sup>1</sup> |
| Jenis Kelamin                               | O Laki - Laki  | Perempuan                      |           | Δ          | 983294839573 Mirana      |                  | Kepala Staff Gudang | Perempual              |
|                                             |                |                                | $*$       |            |                          |                  |                     |                        |
| Edit<br>Cari                                | <b>Hapus</b>   | <b>Bersih</b><br><b>Simpan</b> | $\langle$ |            |                          |                  |                     |                        |
| @M. Sazili Alfian<br>Universitas Bina Darma |                |                                |           |            |                          |                  |                     | Kembali                |

Gambar 8. Halaman Menu Data Pegawai

5) Halaman Menu Data Instansi

Pada Halaman Menu Data Instansi admin dapat mengolah data instansi.

| DataInstansi    |                                                               |           |                |                          |                | X<br>□        |
|-----------------|---------------------------------------------------------------|-----------|----------------|--------------------------|----------------|---------------|
|                 | Data Instansi                                                 |           |                |                          |                |               |
| No Instansi     | 11                                                            |           |                |                          |                |               |
| Nama Instansi   |                                                               |           | Nomor          | Nama Instansi            | Jenis Instansi | Alama ^       |
| Jenis Instansi  | $\checkmark$                                                  |           |                | PT. Pertamini            | Swasta         | Palemt        |
|                 |                                                               |           | $\overline{2}$ | PT. Indomaret            | Swasta         | Sebrar        |
| Alamat          |                                                               |           | 3              | PT. Batu Bara            | Swasta         | Tegal         |
|                 |                                                               |           | 4              | PT. Indo Farma           | Pemerintah     | Talang        |
|                 |                                                               |           | 5              | PT. IndoFood             | Swasta         | Jln. Pa       |
|                 |                                                               |           | 6              | Universitas Muhammadiyah | Swasta         | Depan         |
|                 |                                                               |           | 7              | Universitas Bina Dama    | Swasta         | Sebrar $\vee$ |
| E-Mail Instansi |                                                               | $\hat{~}$ |                |                          |                | $\rightarrow$ |
|                 | <b>Batal</b><br>Edit<br><b>Simpan</b><br>Cari<br><b>Hapus</b> |           |                |                          |                | Kembali       |

Gambar 9. Halaman Menu Data Instansi

## 6) Halaman Laporan Tamu

Pada Halaman ini admin dapat membuat laporan tamu berdasarkan tanggal.

|               |                          |                                                |                               |                                 |                     |               |         |                                          | $\overline{\phantom{a}}$ | $\Box$ | $\times$ |
|---------------|--------------------------|------------------------------------------------|-------------------------------|---------------------------------|---------------------|---------------|---------|------------------------------------------|--------------------------|--------|----------|
|               |                          |                                                | Laporan Tamu                  |                                 |                     |               |         |                                          |                          |        |          |
| 2020-08-29    | <b>Sampai</b> 2020-08-29 | <b>Cetak Laporan Berdasarkan Tanggal:</b><br>œ | <b>Cetak Laporan</b>          |                                 |                     |               |         |                                          |                          |        |          |
| $ 4 $ $ 4 $ 1 |                          |                                                |                               |                                 | Find   Next         |               |         |                                          |                          |        |          |
|               |                          |                                                | Laporan Tamu Bulanan          |                                 |                     |               |         |                                          |                          |        | ۸        |
|               |                          |                                                |                               |                                 |                     |               |         |                                          |                          |        |          |
|               |                          |                                                | STIKes Muhammadiyah Palembang |                                 |                     |               |         |                                          |                          |        |          |
|               |                          |                                                |                               |                                 |                     |               |         |                                          |                          |        |          |
| No Tamu       | Nama                     | Kartu Identitas                                | No Identitas                  | Nama<br>Instansi                | Jam<br><b>Masuk</b> | Jam<br>Keluar | Tanggal | Keterangan                               | Saran                    |        |          |
|               | 2 Riski                  | <b>KTP</b>                                     | 167119834983                  | PT. Batu<br>Bara                | 09:46               | 12:46         | 29      | 2020-08-Melakukan<br>kunjungan           |                          |        |          |
|               |                          |                                                |                               |                                 |                     |               |         |                                          |                          |        |          |
|               | 1 Fian                   | <b>KTP</b>                                     | 1671186783927                 | PT. Bank<br><b>Sumsel Babel</b> | 09:46               | 10:50         | 29      | 2020-08-Melakukan<br>kegiatan<br>promosi |                          |        |          |
|               |                          |                                                |                               |                                 |                     |               |         |                                          |                          |        |          |
|               |                          |                                                |                               |                                 |                     |               |         |                                          |                          |        |          |
|               |                          |                                                |                               |                                 |                     |               |         |                                          |                          |        |          |
|               |                          |                                                |                               |                                 |                     |               |         |                                          |                          |        |          |
|               |                          |                                                |                               | @M. Sazili Alfian               |                     |               |         |                                          |                          |        |          |

Gambar 10. Halaman Laporan Tamu

## **5. Kesimpulan**

Berdasarkan hasil dan kendala dari proses penelitian yang telah dilakukan penulis dalam menganalisis yaitu Perancangan Aplikasi Buku Tamu menggunakan Integrated Development Enviroment (IDE) Visual Studio di STIKes Muhammadiyah Palembang Adapun kesimpulan dalam penelitian ini adalah :

- 1. Peneliti menghasilkan sebuah aplikasi yaitu Aplikasi Buku Tamu menggunakan Integrated Development Enviroment (IDE) Visual Studio di STIKes Muhammadiyah Palembang.
- 2. Dengan adanya Aplikasi Buku Tamu menggunakan Integrated Development Enviroment (IDE) Visual Studio di STIKes Muhammadiyah Palembang dapat membantu admin dalam mengolah data tamu dan mempermudah proses pembuatan laporan tamu.. .
- 3. Dengan adanya aplikasi ini data yang di dapat dari tamu menjadi lebih akurat dan efisien.
- 4. Aplikasi ini dapat mengurangi resiko kehilangan data.

#### **Referensi**

- [1] Dhanta dikutip dari Sanjaya "Pengertian aplikasi" Diakses 12 agustus 2020 dari : [\(http://eprints.uty.ac.id/2693/1/Naskah%20Publikasi-Dani%20Azhar-5130411463.pdf\)](http://eprints.uty.ac.id/2693/1/Naskah%20Publikasi-Dani%20Azhar-5130411463.pdf), 2015
- [2] Appration11, "Pengertian Buku Tamu"Diakses 24 agustus 2020 dari : [\(http://en.wikipedia.org/w/index.php?title=GuestBook&action=history\)](http://en.wikipedia.org/w/index.php?title=GuestBook&action%20=history), 2014<br>Engine Glorious, "Pengertian Tamu"Diakses 24 agustus 2020
- [3] Engine Glorious, "Pengertian Tamu"Diakses 24 agustus 2020 dari : [\(https://id.m.wikipedia.org/wiki/Tamu\)](https://id.m.wikipedia.org/wiki%20/Tamu), 2019
- [4] Veracious. "Pengertian IDE". Diakses 24 agustus 2020 dari : [\(https://id.m.wikipedia.org/wiki/Lingkungan\\_pengembangan\\_terpadu\)](https://id.m.wikipedia.org/wiki/Lingkunganp%20engembangan_terpadu), 2018
- [5] Pressman, RS.2015.Rekayasa Perangkat.Lunak: Pendekatan Praktisi Buku.I. Yogyakarta: Andi.